Custom RAD Extensibility Maintenance Screens Oracle Banking Payments Release 14.5.0.0.0 [May 2021]

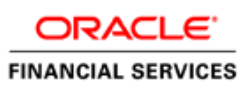

# Contents

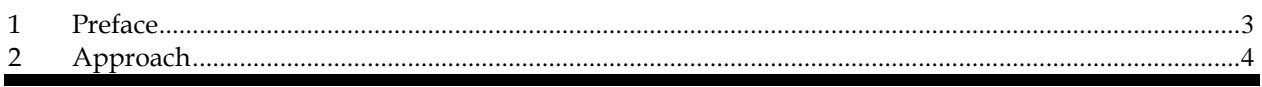

# <span id="page-2-0"></span>**1 Preface**

.

This document is a step by step guide to demonstrate how to make additions to an existing Maintenance screen/function Id.

# <span id="page-3-0"></span>**2 Approach**

For demo purpose, we will be taking a Maintenance screen: PMDHSTPR (Host Parameters). We will create a demo table, add it to the RAD with 3 fields and then Save/query the record.

## Select Options –> User Preferences

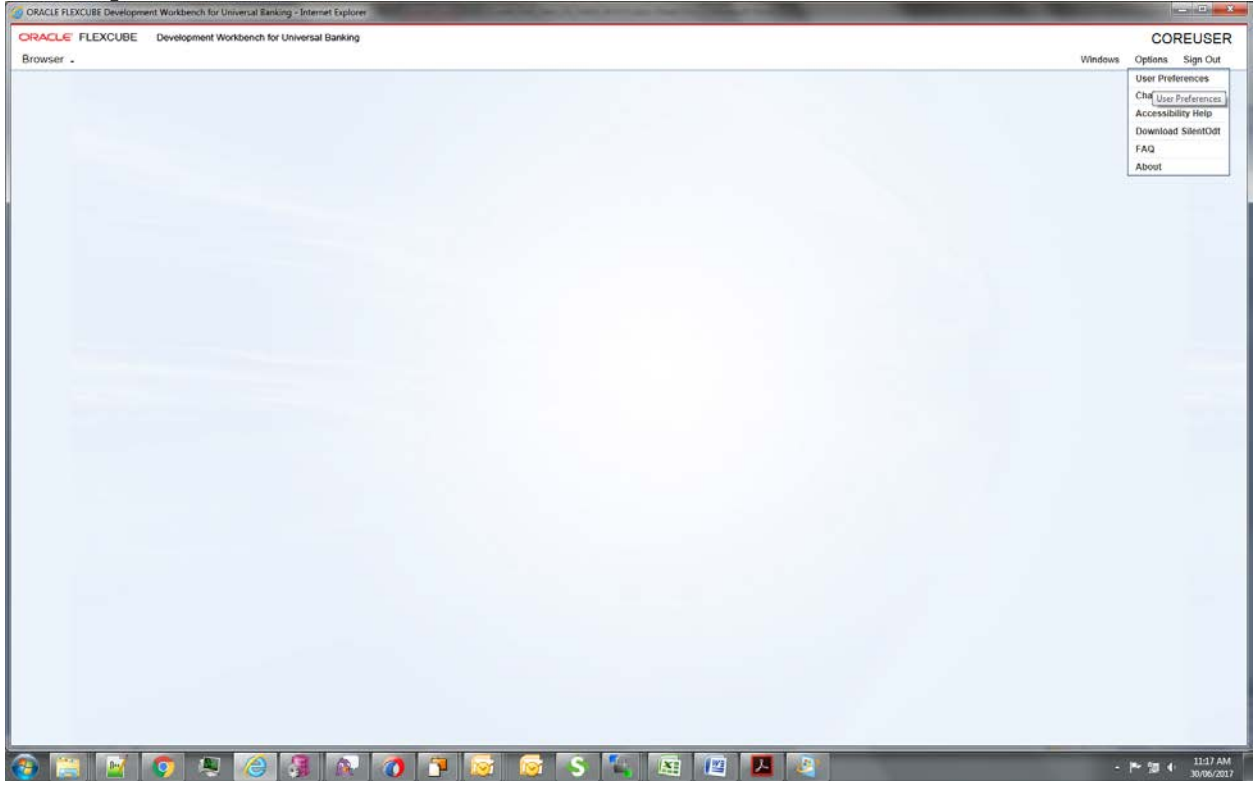

# Select the Custom release

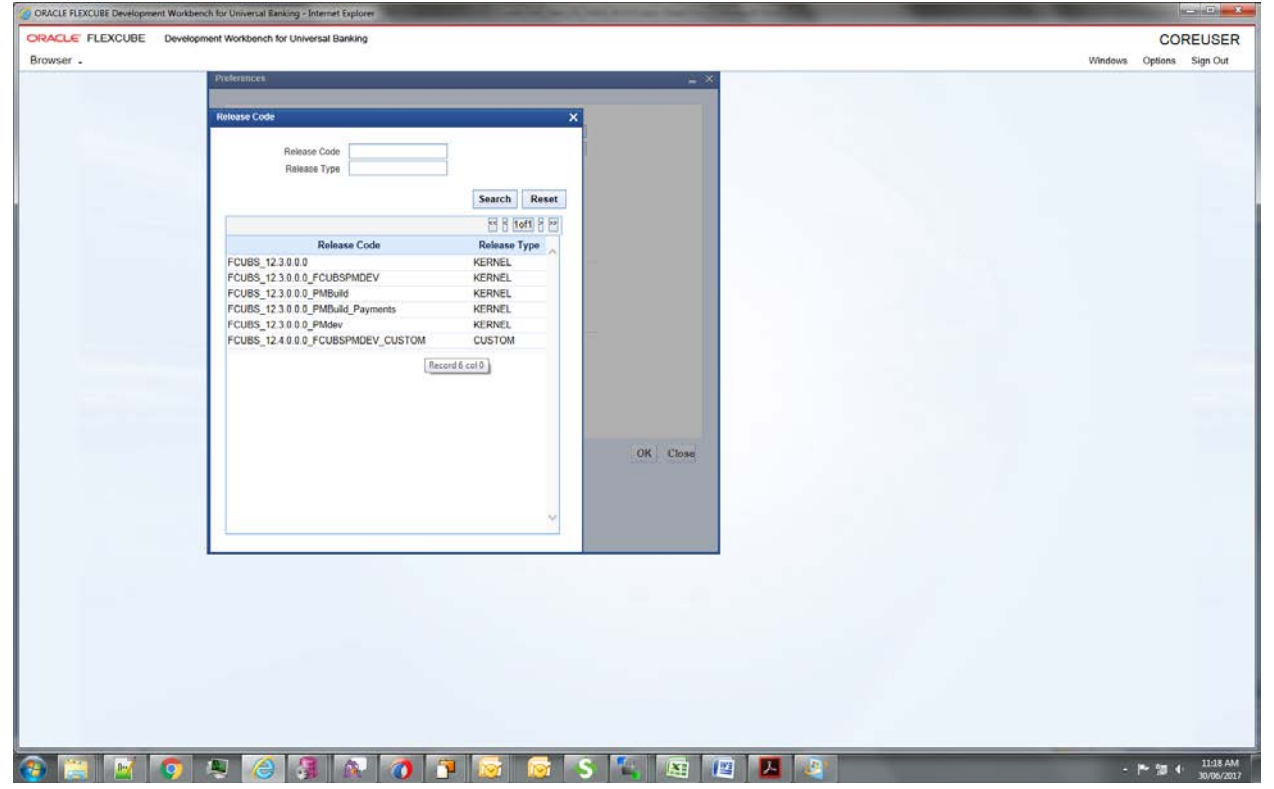

# Select the environment<br>Consects subscribes Development Workbergh for Universal Earthing - Internet Explorer

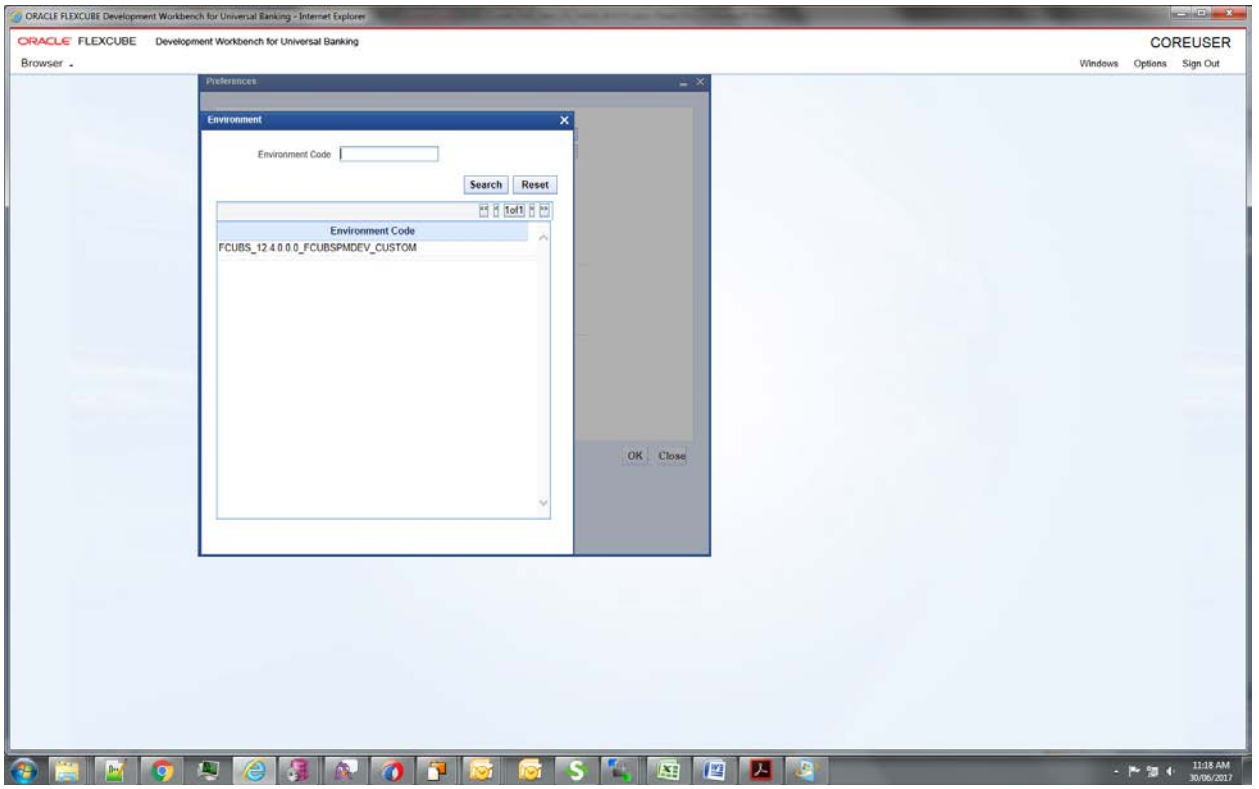

## And then click ok

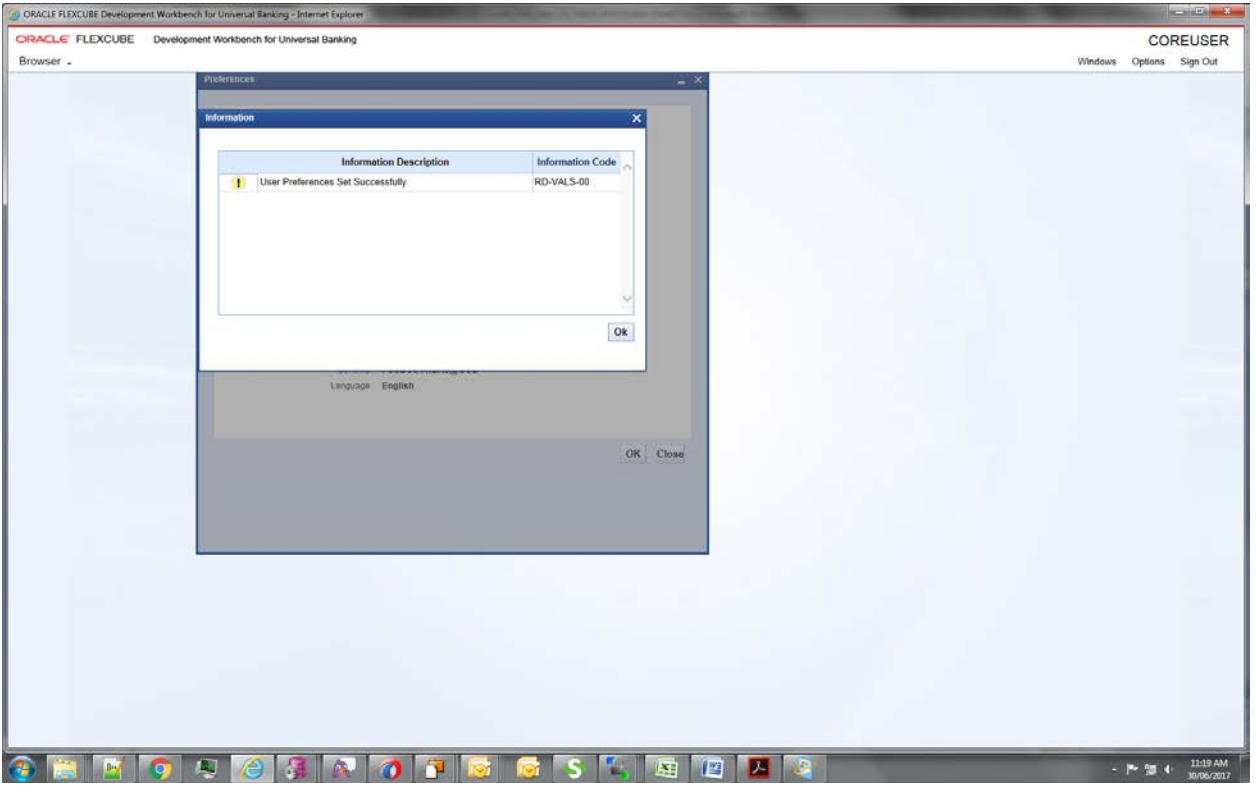

# Select the function generation

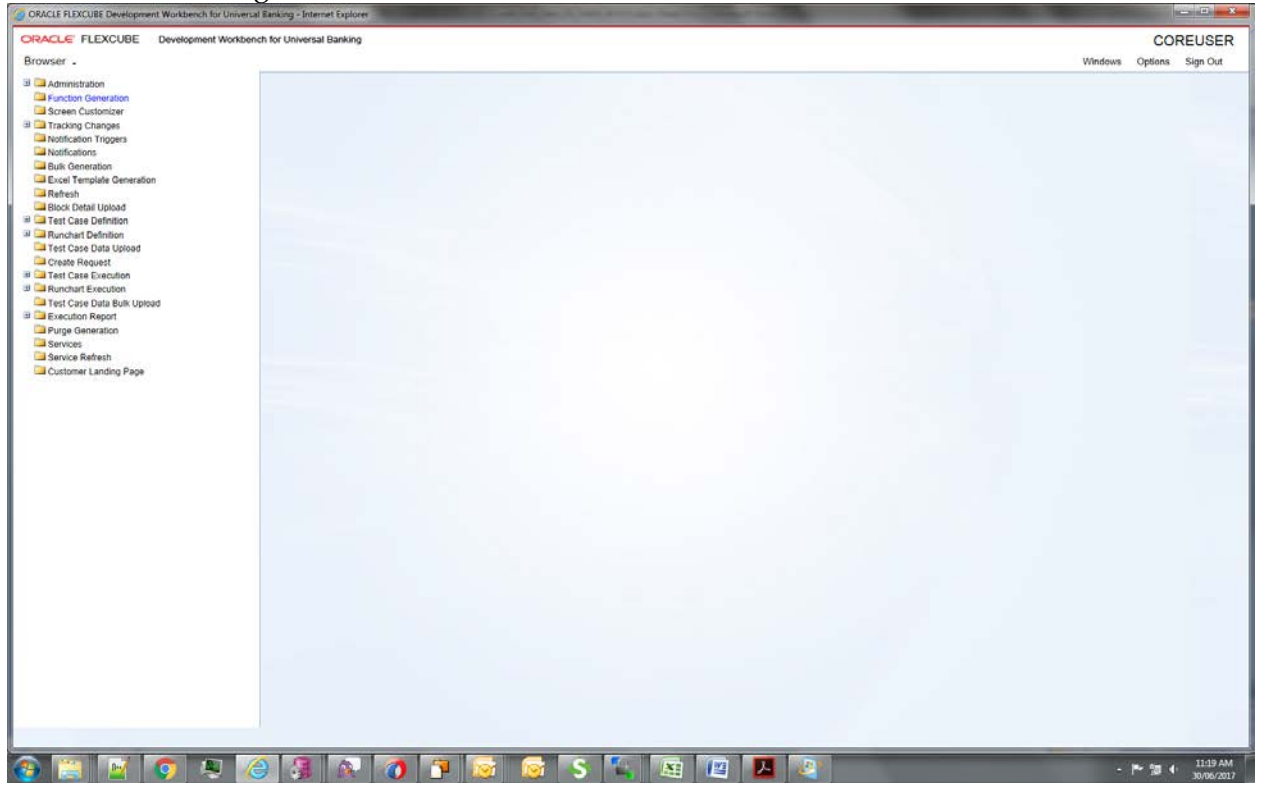

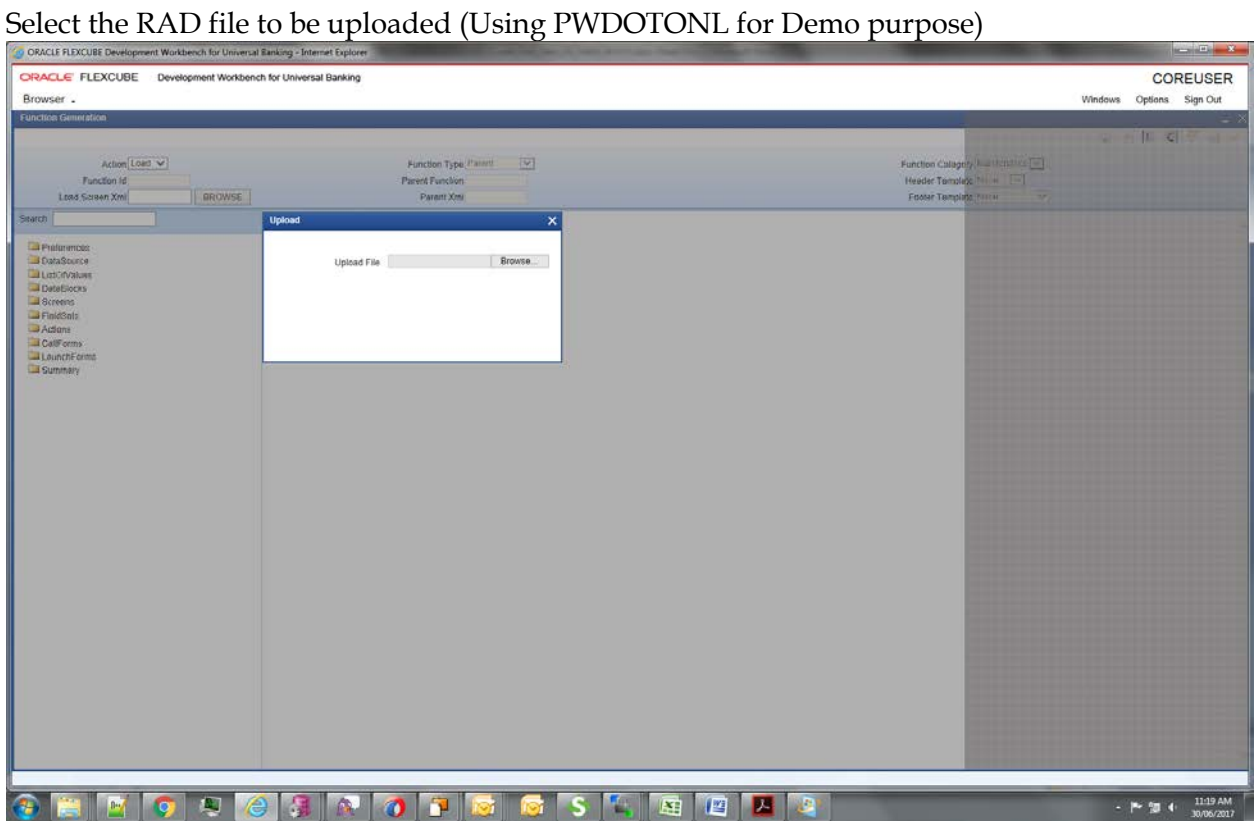

Creating a new table for Demo purpose- CUSTOM\_TEST:

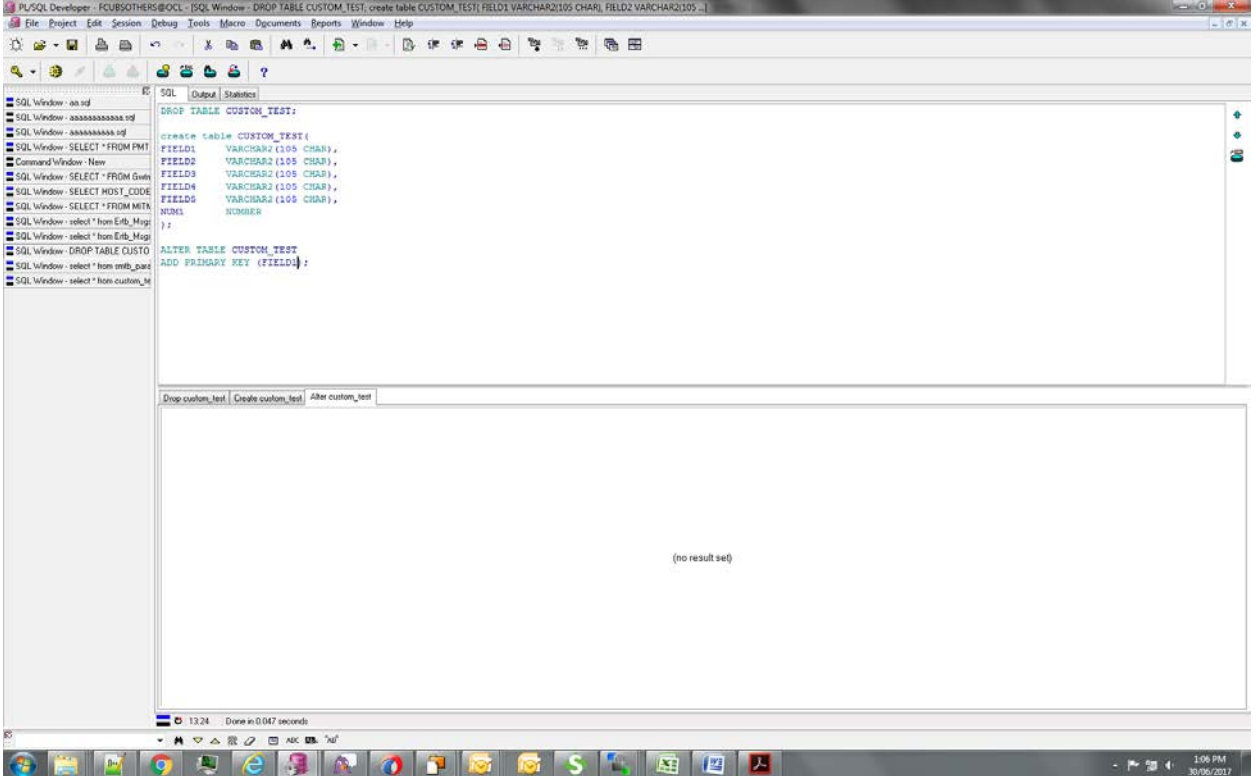

Added a new data source in the data source list and added fields for it. New table name CUSTOM\_TEST

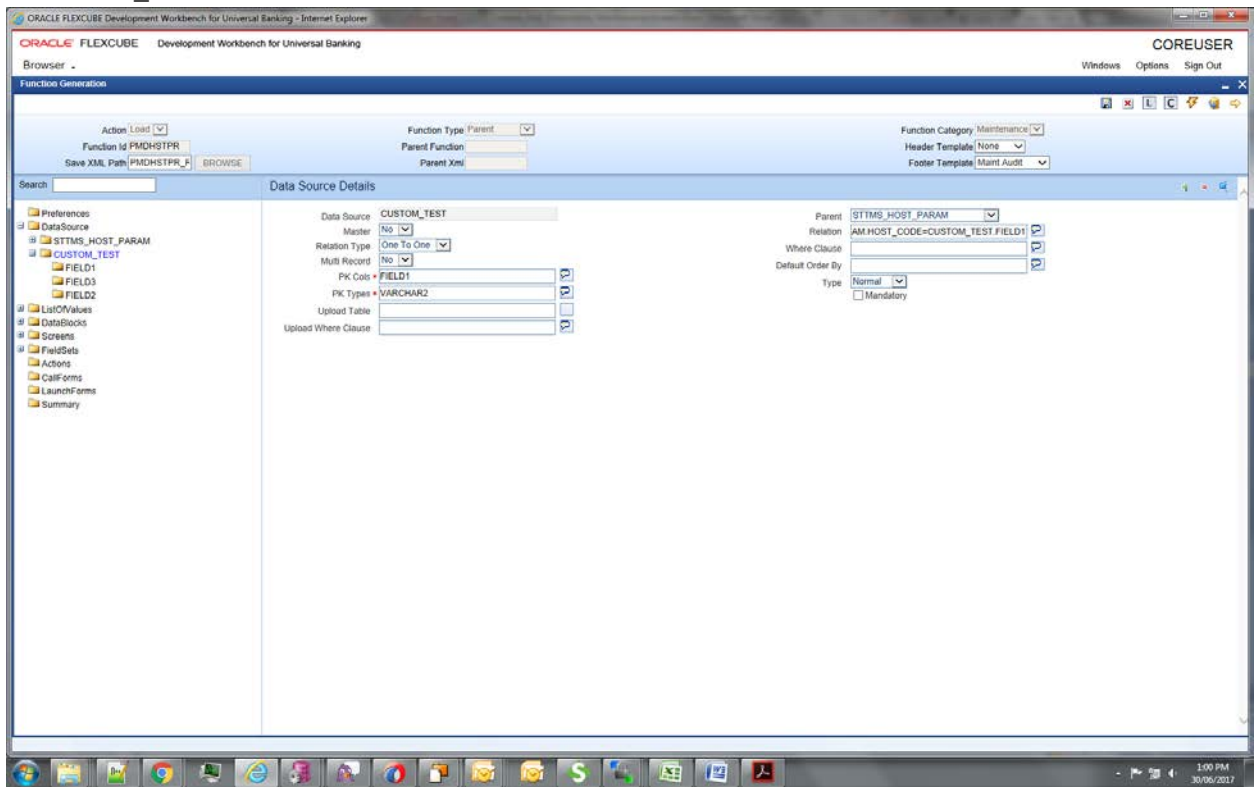

Points to note:

- 1. Here Field1 is used only for mapping with parent table. It must be part of Data Block and a fieldset (although it could be made invisible, but it has to be present in one of the fieldsets).
- 2. Relationship given:

```
STTMS_HOST_PARAM.HOST_CODE=CUSTOM_TEST.FIELD1
```
Added new Data Block- CUSTOM\_TEST and then added three fields to it- Field1 (PK field, and to be used for entity/table mapping), Field2 and Field3. Make sure the PK is mentioned in Block PK fields.

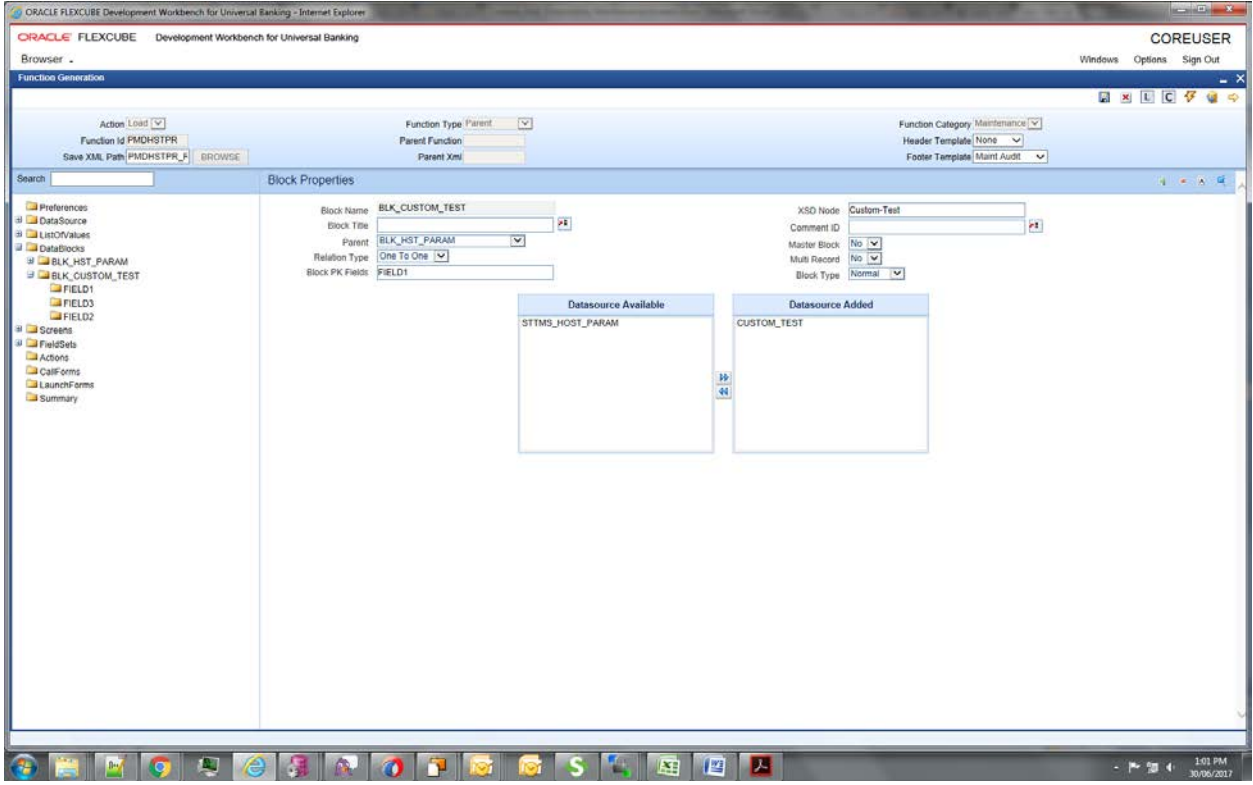

Field2 and Field3 are visible, Field1 is made invisible.

Created a new Field set FST\_CUSTOM\_TEST and added all the three fields to it. Added it in the Body section.

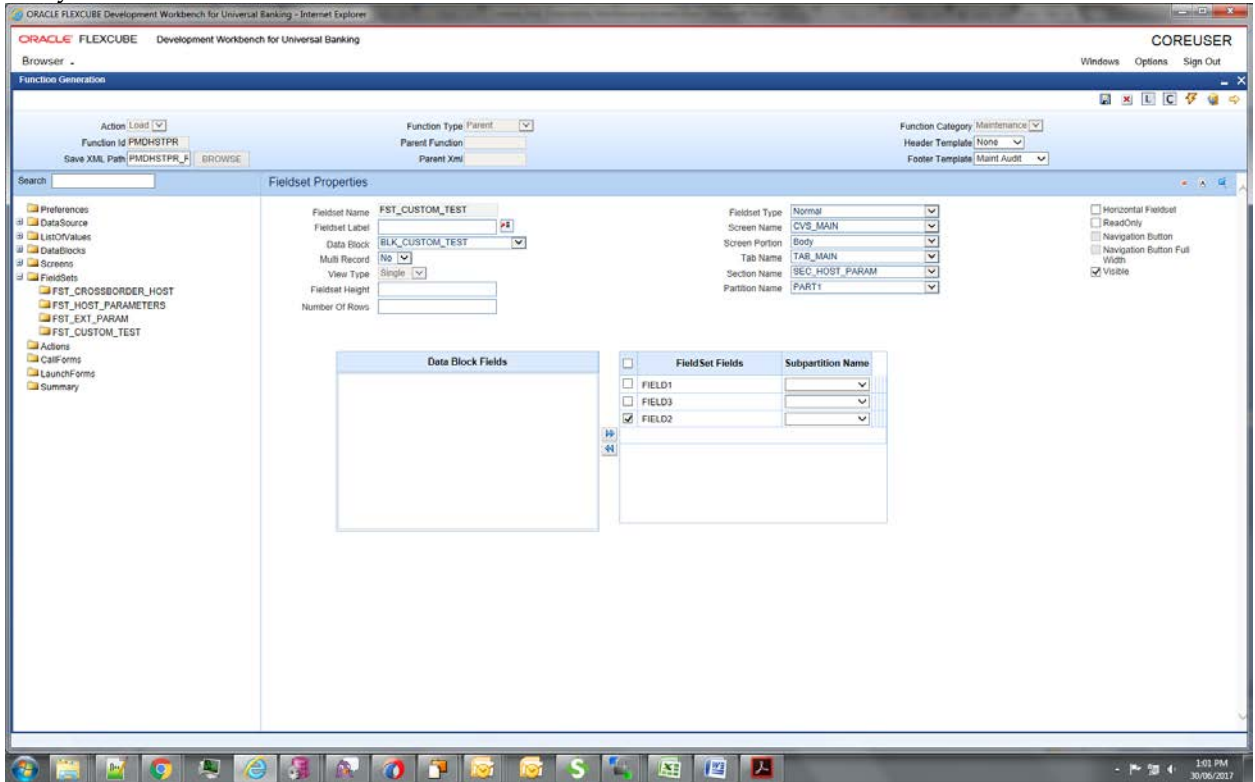

### Generated files:

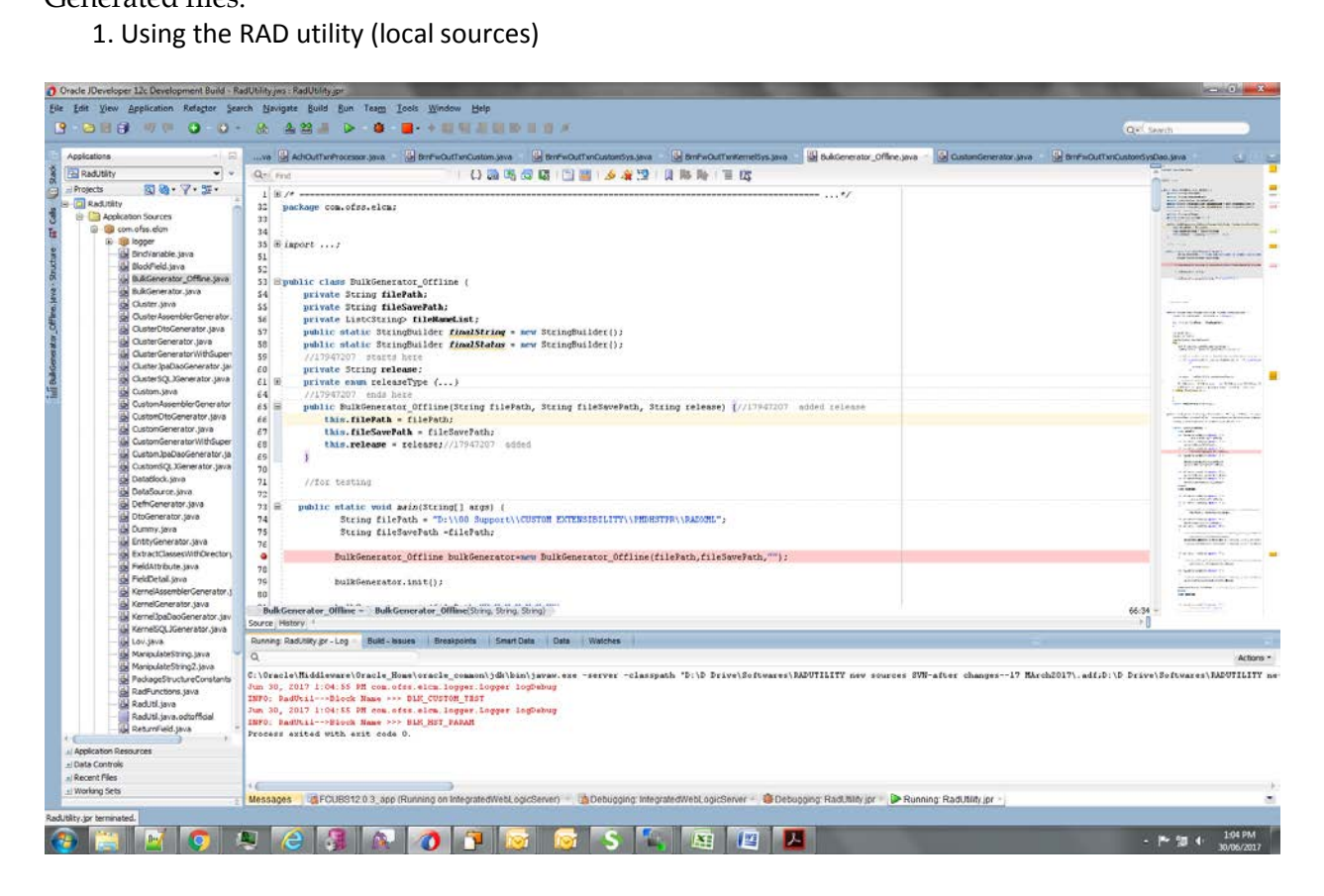

## 2. Using RADTOOL:

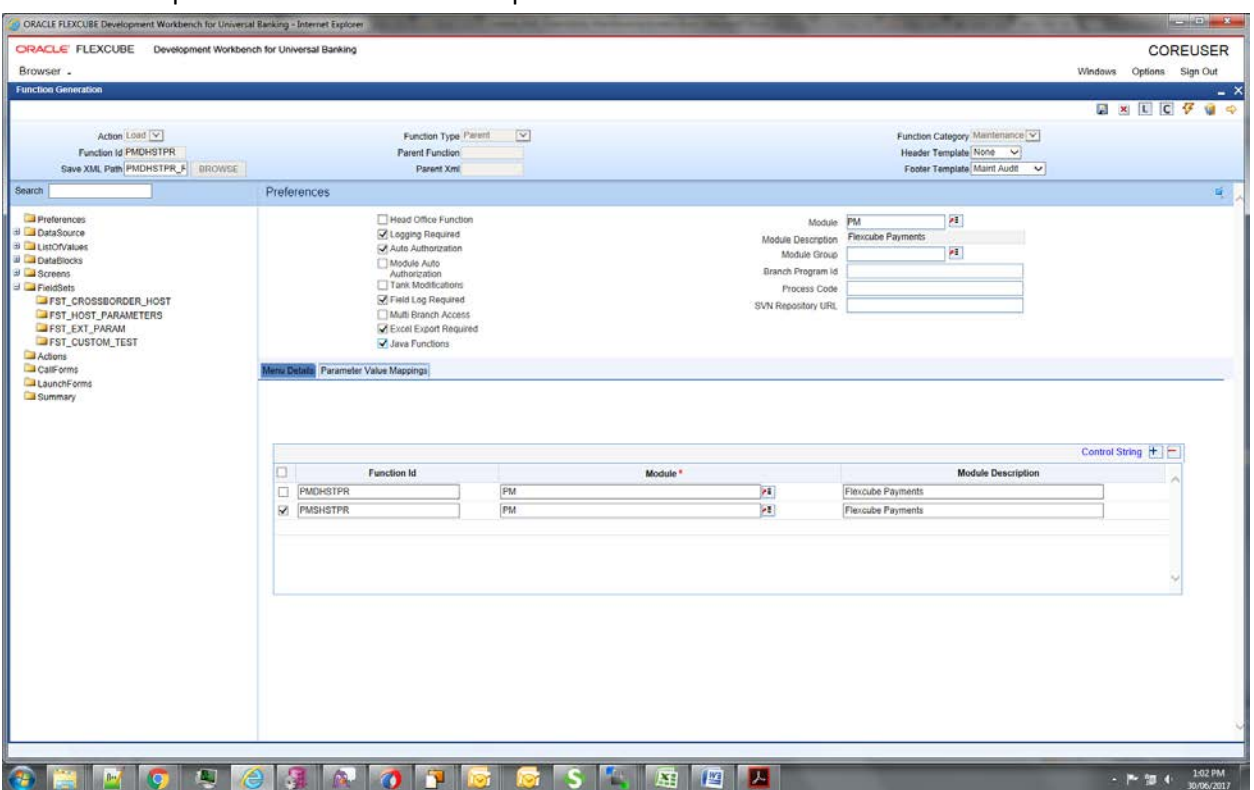

### a. Step 1: Check Java functions in preferences

b. Step 2: While generating, check Java Classes.

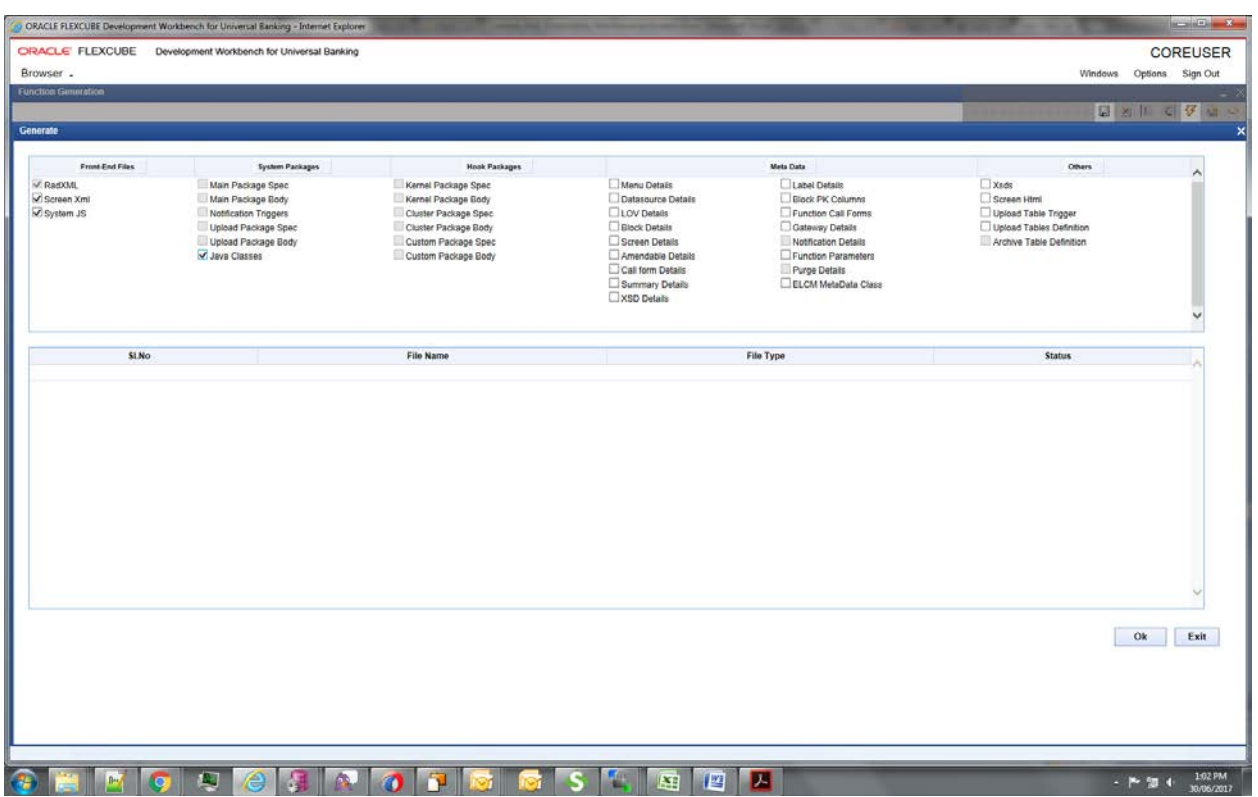

## Generated folders

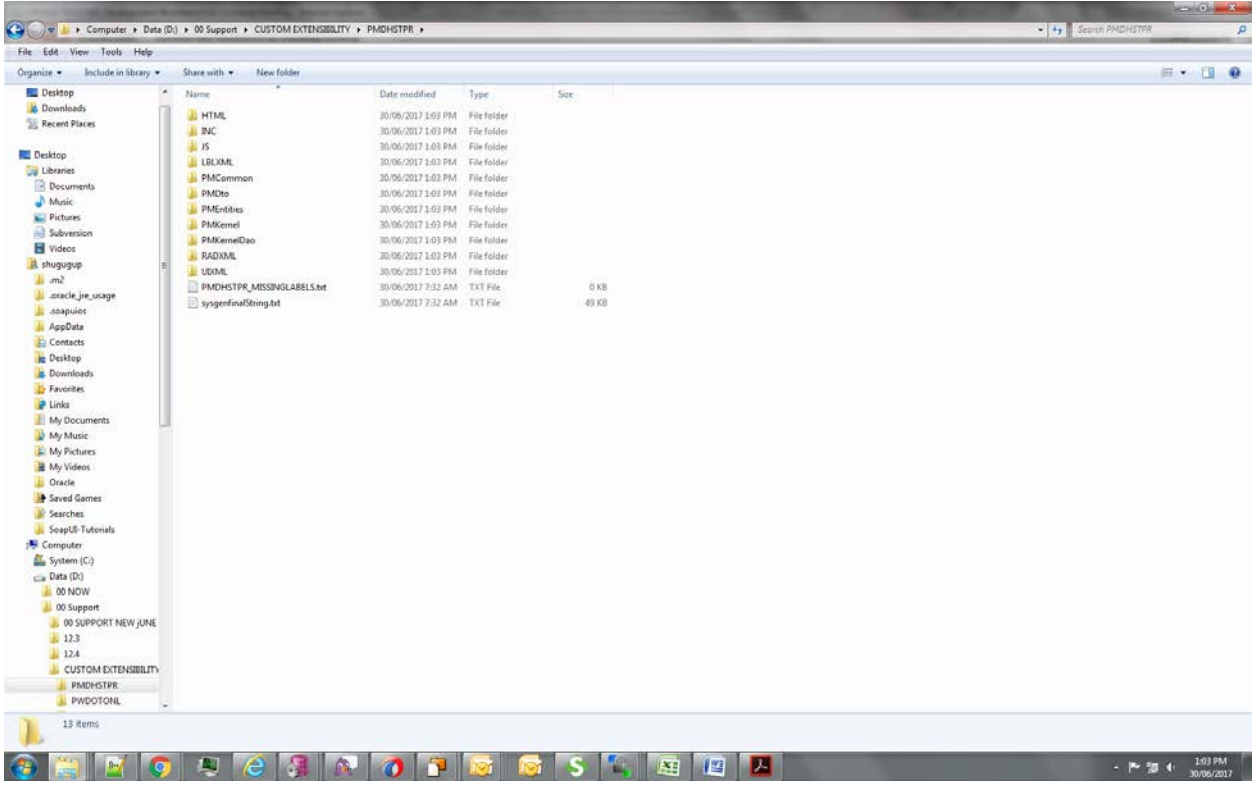

Points to Note:

- 1. The generated artifacts need to be added to the project.
- 2. Common Files and Entity files will replace existing kernel files. Others will be of different names, e.g., HstParamCustomSys.java (instead of HstParamSys.java as in case of Kernel files).
- 3. These files extend kernel files, and hence all kernel functionality would be retained and additional code can be added in these Custom files as need be.
- 4. Please note that any additional business logic/validations can be added in <MasterBlockName>Custom.java file (for example, in this case, HstParamCustom.java).

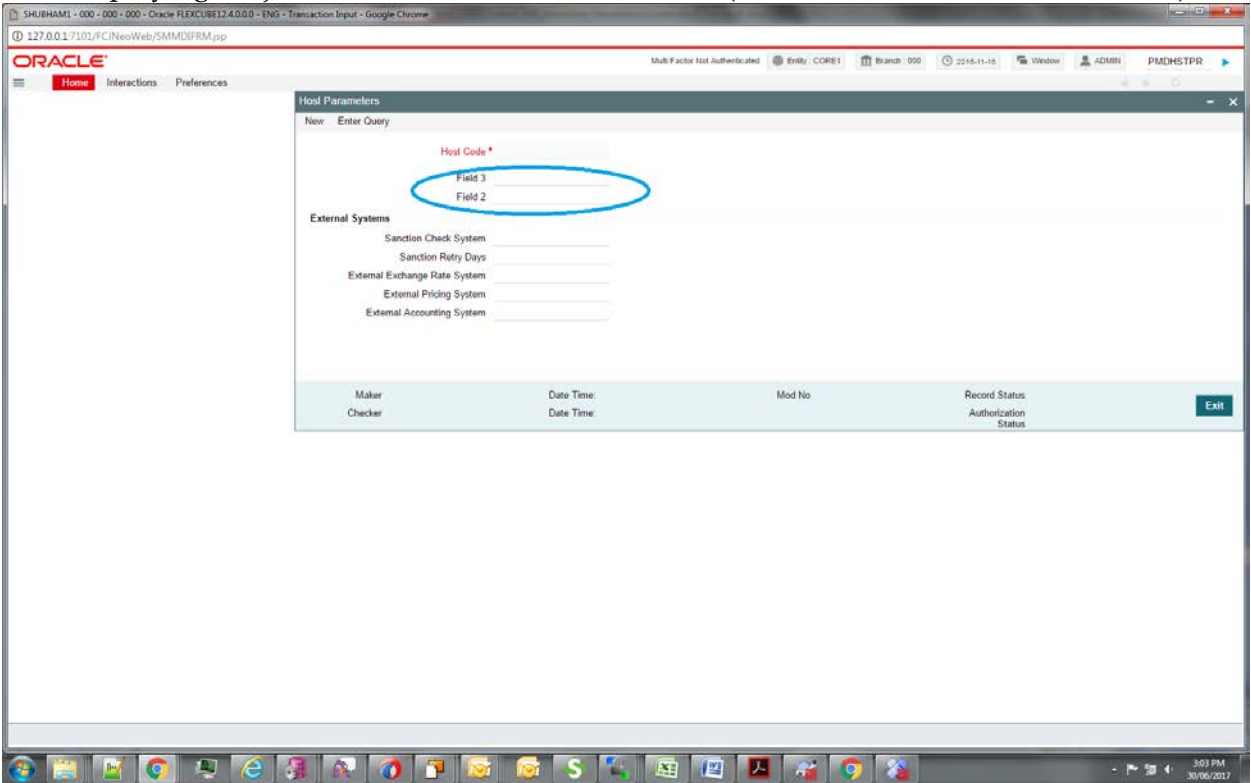

After deploying the java files, UIXML and JS the screen (Blue Circled are the Custom fields)

## Creating a new record:

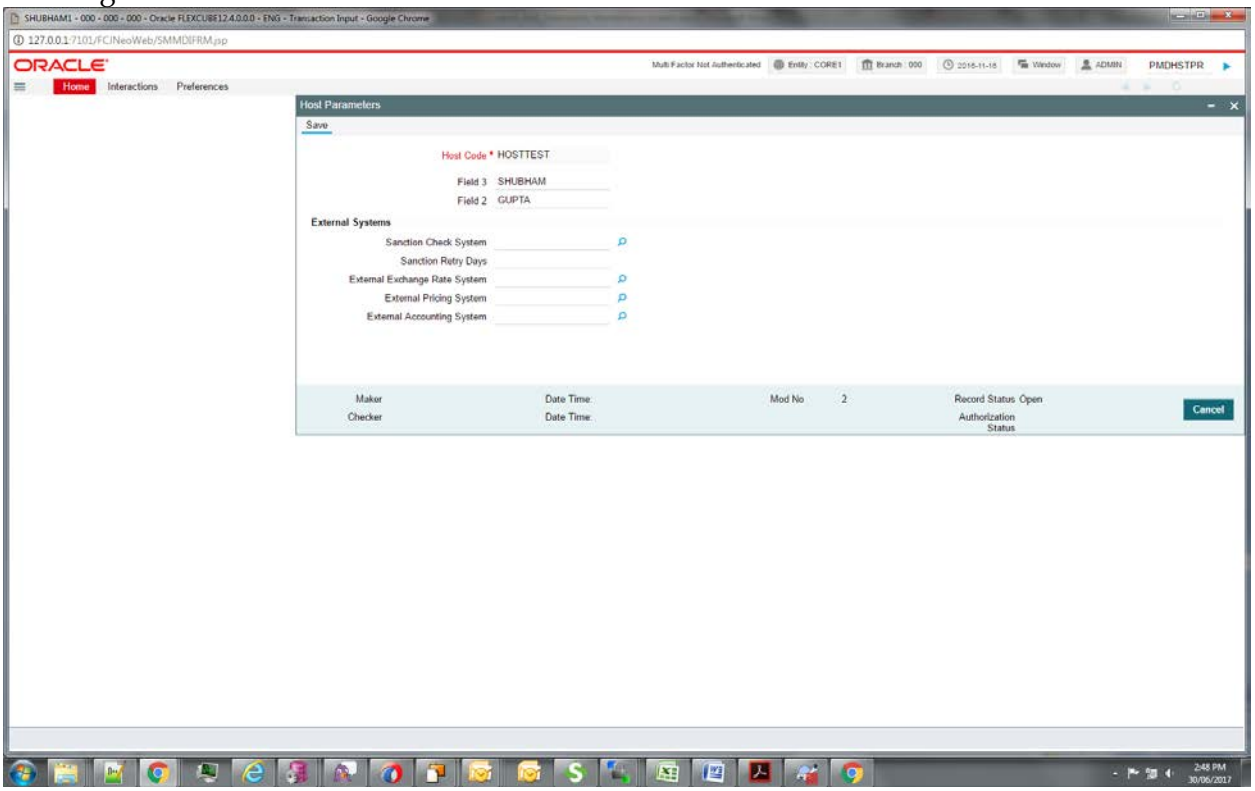

## Record saved

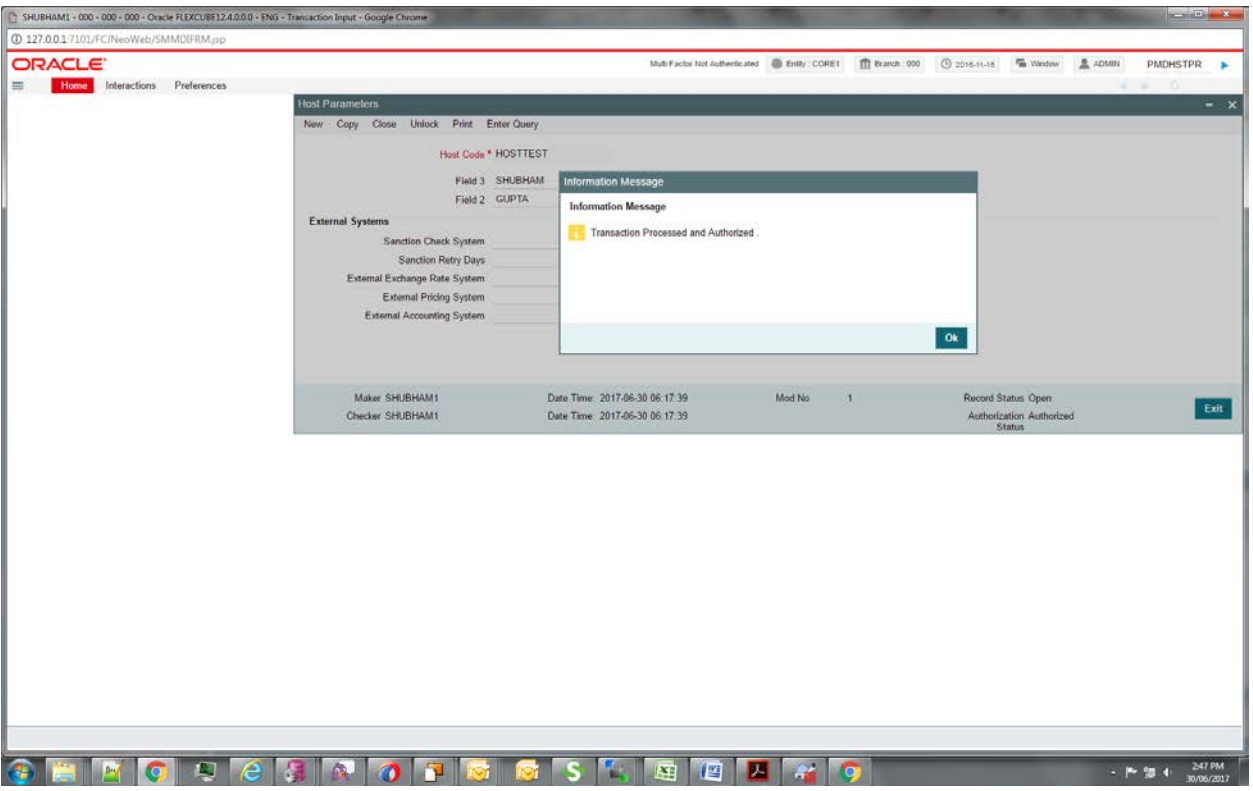

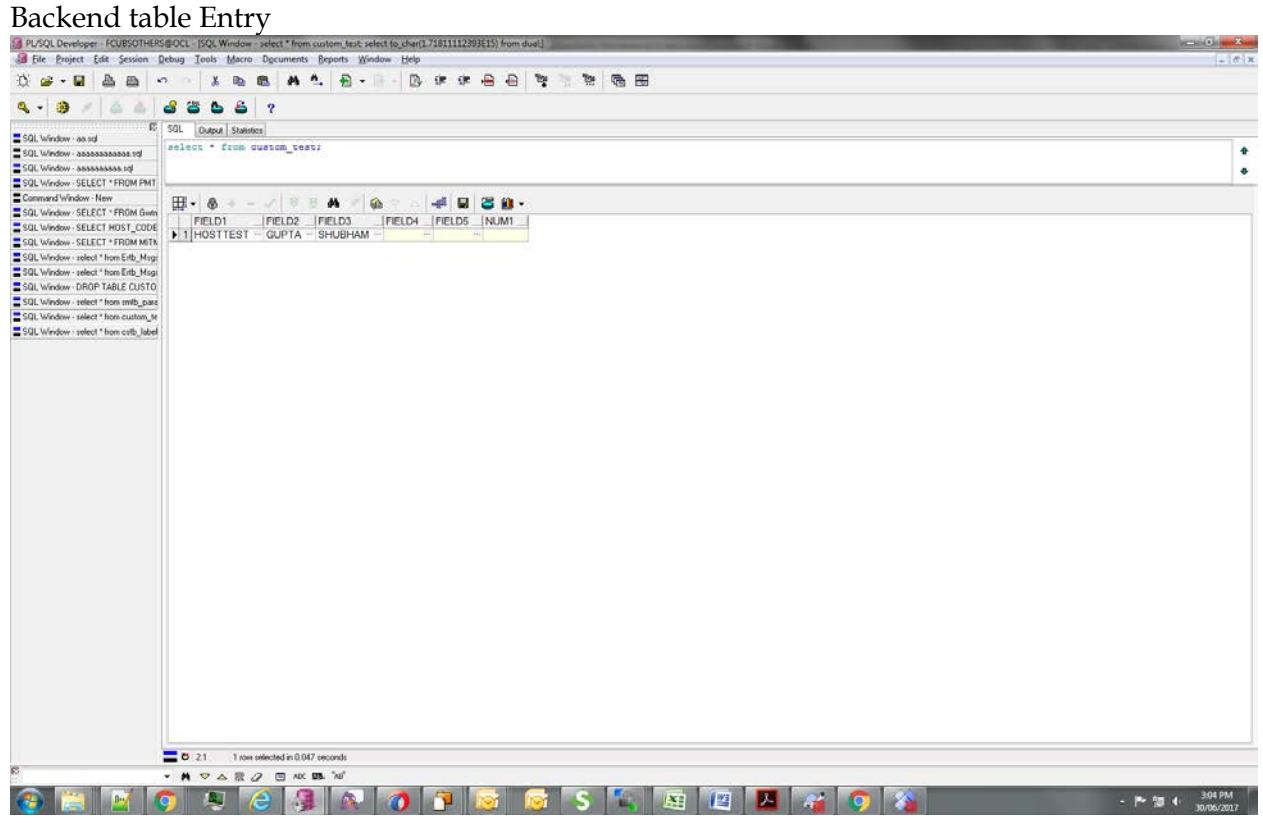

# **ORACLE**

**Oracle Banking Payments Custom RAD Extensibility Maintenance Screens [May 2021] Version 14.5.0.0.0** 

**Oracle Financial Services Software Limited Oracle Park Off Western Express Highway Goregaon (East) Mumbai, Maharashtra 400 063 India**

**Worldwide Inquiries: Phone: +91 22 6718 3000 Fax:+91 22 6718 3001 [www.oracle.com/financialservices/](http://www.oracle.com/financialservices/)**

**Copyright © 2017, 2021, Oracle and/or its affiliates. All rights reserved.** 

**Oracle and Java ar e registered trademarks of Oracle and/or its affiliates. Other names may be trademarks of their respective owners.**

**U.S. GOVERNMENT END USERS: Oracle programs, including any operating system, integrated software, any programs installed on the hardware, and/or documentation, delivered to U.S. Government end users are "commercial computer software" pursuant to the applicable Federal Acquisition Regulation and agency-specific supplemental regulations. As such, use, duplication, disclosure, modification, and adaptation of the programs, including any operating system, integrated software, any programs installed on the hardware, and/or documentation, shall be subject to license terms and license restrictions applicable to the programs. No other rights are granted to the U.S. Government.**

This software or hardware is developed for general use in a variety of information management applications. It is not developed or intended for use in any inherently dangerous applications, including applications that may create a risk of **personal injury. If you use this software or hardware in dangerous applications, then you shall be responsible to take all appropriate failsafe, backup, redundancy, and other measures to ensure its safe use. Oracle Corporation and its affiliates disclaim any liability for any damages caused by use of this software or hardware in dangerous applications.**

This software and related documentation are provided under a license agreement containing restrictions on use and **disclosure and are protected by intellectual property laws. Except as expressly permitted in your license agreement or**  allowed by law, you may not use, copy, reproduce, translate, broadcast, modify, license, transmit, distribute, exhibit, **perform, publish or display any part, in any form, or by any means. Reverse engineering, disassembly, or decompilation of this software, unless required by law for interoperability, is prohibited.**

**The information contained herein is subject to change without notice and is not warranted to be error-free. If you find any errors, please report them to us in writing.** 

This software or hardware and documentation may provide access to or information on content, products and services **from third parties. Oracle Corporation and its affiliates are not responsible for and expressly disclaim all warranties of any**  kind with respect to third-party content, products, and services. Oracle Corporation and its affiliates will not be responsible for any loss, costs, or damages incurred due to your access to or use of third-party content, products, or **services.**